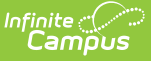

# **Personal Curriculum (Michigan)**

Last Modified on 10/21/2024 8:22 am CDT

Add a Personal [Curriculum](http://kb.infinitecampus.com/#delete-a-personal-curriculum-record) Record | Personal [Curriculum](http://kb.infinitecampus.com/#personal-curriculum-fields) Fields | State Defined [Elements](http://kb.infinitecampus.com/#state-defined-elements) | Delete a Personal Curriculum Record | Print Summary of Personal [Curriculum](http://kb.infinitecampus.com/#print-summary-of-personal-curriculum-records) Records | Tool [Rights](http://kb.infinitecampus.com/#tool-rights)

Tool Search: Personal Curriculum

The Personal Curriculum Credit (PCC) tool lists seven areas where the student meets the Michigan Merit Curriculum (MMC) with individualized instruction. For more information, see the Michigan Department of Education website.

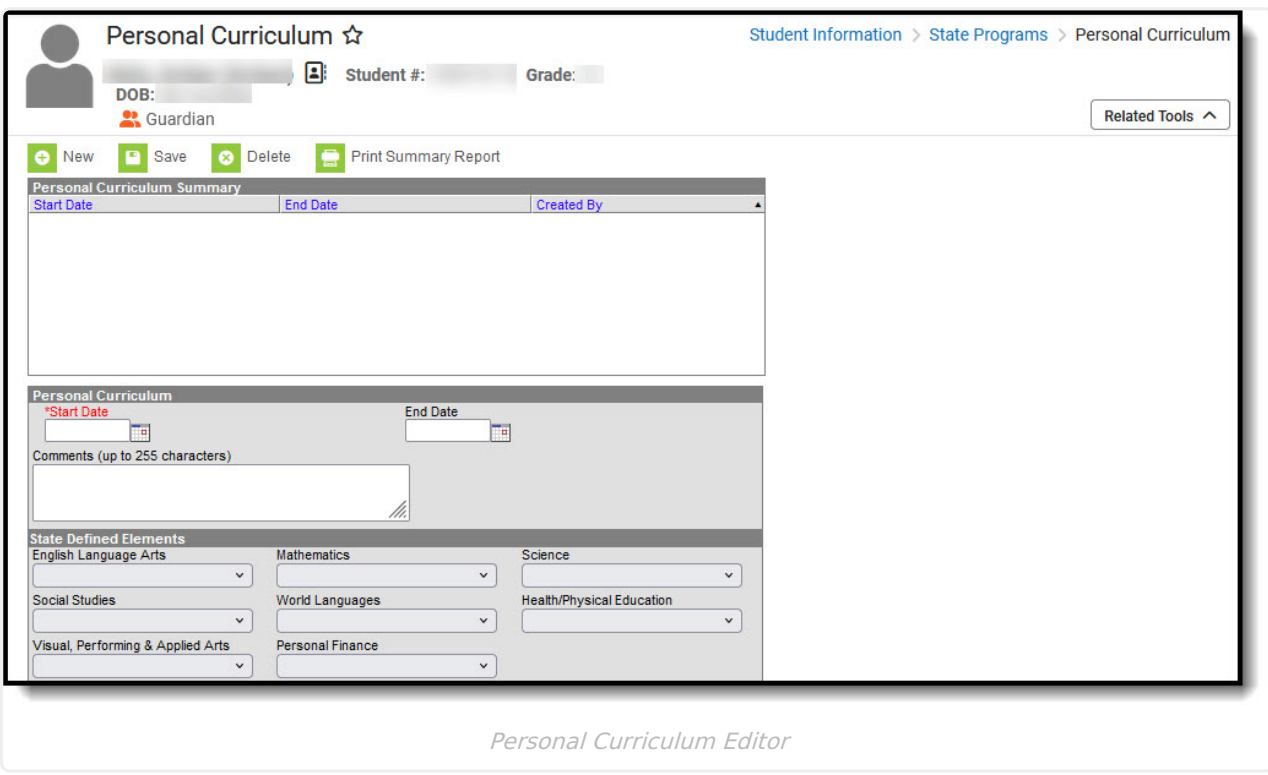

# **Add a Personal Curriculum Record**

- 1. To add a Personal Curriculum record, press **New**.
- 2. Enter the appropriate information for the record and press **Save**. For more information on data entry for each field, please see the **Personal [Curriculum](https://kb.infinitecampus.com/help/personal-curriculum-michigan/v/.2423#personal-curriculum-fields)** and the **[State-Defined](https://kb.infinitecampus.com/help/personal-curriculum-michigan/v/.2423#state-defined-elements) Elements** sections of this article.

# **Personal Curriculum Fields**

# **Start Date**

The Start Date field indicates the date on which the student's Personal Curriculum begins. Users

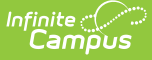

must enter a start date to save the record.

Click here to expand...

### **Database Location:**

PlanOfStudy.startDate

### **Ad Hoc Inquiries:**

```
Student > Learner > State Programs > planOfStudy > planOfStudy.startDate
```
**Reports:**

MSDS General Collection [\(Michigan\)](http://kb.infinitecampus.com/help/general-collection-michigan) Extract

```
MSDS Student Record Maintenance (Michigan) Extract
```
## **End Date**

The End Date field indicates the date on which the student's Personal Curriculum ends. This field can be left blank until the student's program ends.

▶ Click here to expand...

### **Database Location:**

PlanOfStudy.endDate

**Ad Hoc Inquiries:**

Student > Learner > State Programs > planOfStudy > **planOfStudy.endDate**

**Reports:**

MSDS General Collection [\(Michigan\)](http://kb.infinitecampus.com/help/general-collection-michigan) Extract

MSDS Student Record [Maintenance](http://kb.infinitecampus.com/help/student-record-maintenance-michigan) (Michigan) Extract

# **State Defined Elements**

In the State-Defined Elements section, users are able to identify the areas where the student meets the Michigan Merit Curriculum (MMC) with individualized instruction. Each area of study offers the following options:

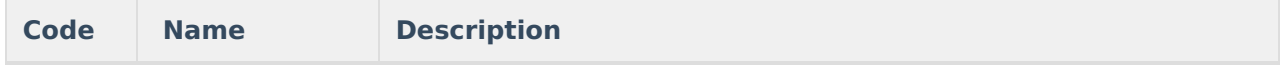

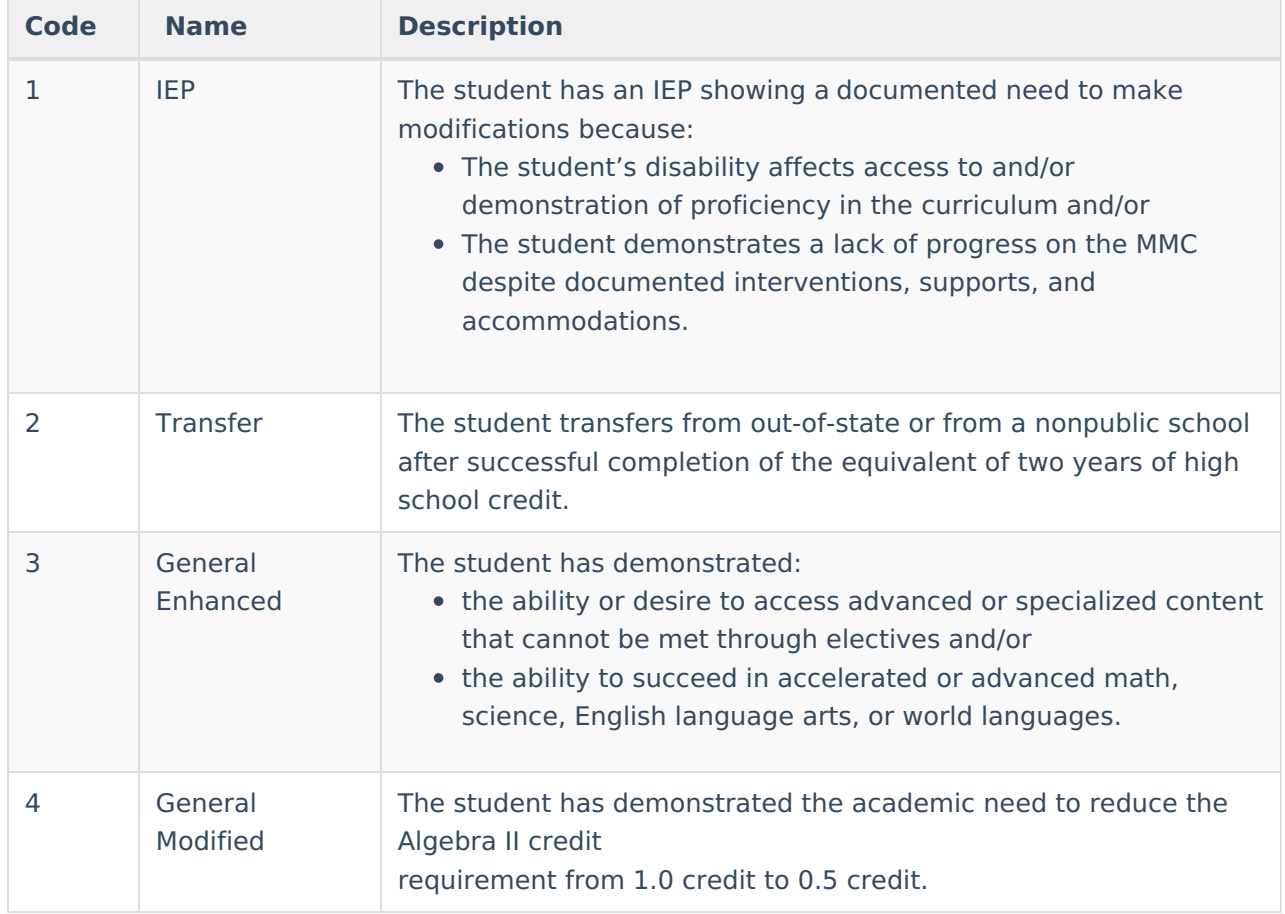

# **English Language Arts**

Indicates the student has a PCC in English Language Arts.

Click here to expand...

### **Database Location:**

PlanOfStudy.englishLanguageArts

### **Ad Hoc Inquiries:**

Student > Learner > State Programs > planOfStudy > **planOfStudy.englishLanguageArts**

### **Reports:**

MSDS General Collection [\(Michigan\)](http://kb.infinitecampus.com/help/general-collection-michigan) Extract

MSDS Student Record [Maintenance](http://kb.infinitecampus.com/help/student-record-maintenance-michigan) (Michigan) Extract

# **Mathematics**

Indicates the student has a PCC in Mathematics.

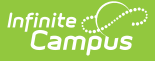

#### ▶ Click here to expand...

### **Database Location:**

PlanOfStudy.mathematics

#### **Ad Hoc Inquiries:**

Student > Learner > State Programs > planOfStudy > **planOfStudy.mathematics**

#### **Reports:**

MSDS General Collection [\(Michigan\)](http://kb.infinitecampus.com/help/general-collection-michigan) Extract

MSDS Student Record [Maintenance](http://kb.infinitecampus.com/help/student-record-maintenance-michigan) (Michigan) Extract

## **Science**

Indicates the student has a PCC in Science.

▶ Click here to expand...

### **Database Location:**

PlanOfStudy.science

#### **Ad Hoc Inquiries:**

Student > Learner > State Programs > planOfStudy > **planOfStudy.science**

#### **Reports:**

MSDS General Collection [\(Michigan\)](http://kb.infinitecampus.com/help/general-collection-michigan) Extract

MSDS Student Record [Maintenance](http://kb.infinitecampus.com/help/student-record-maintenance-michigan) (Michigan) Extract

# **Social Studies**

Indicates the student has a PCC in Social Studies.

### ▶ Click here to expand...

### **Database Location:**

PlanOfStudy.socialStudies

#### **Ad Hoc Inquiries:**

Student > Learner > State Programs > planOfStudy > **planOfStudy.socialStudies**

#### **Reports:**

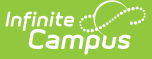

MSDS General Collection [\(Michigan\)](http://kb.infinitecampus.com/help/general-collection-michigan) Extract

MSDS Student Record [Maintenance](http://kb.infinitecampus.com/help/student-record-maintenance-michigan) (Michigan) Extract

# **World Languages**

Indicates the student has a PCC in World Languages.

▶ Click here to expand...

#### **Database Location:**

PlanOfStudy.worldLanguages

#### **Ad Hoc Inquiries:**

Student > Learner > State Programs > planOfStudy > **planOfStudy.worldLanguages**

#### **Reports:**

MSDS General Collection [\(Michigan\)](http://kb.infinitecampus.com/help/general-collection-michigan) Extract

MSDS Student Record [Maintenance](http://kb.infinitecampus.com/help/student-record-maintenance-michigan) (Michigan) Extract

## **Health/Physical Education**

Indicates the student has a PCC in Health and Physical Education

▶ Click here to expand...

#### **Database Location:**

PlanOfStudy.healthPhysicalEd

#### **Ad Hoc Inquiries:**

Student > Learner > State Programs > planOfStudy > **planOfStudy.healthPhysicalEd**

#### **Reports:**

MSDS General Collection [\(Michigan\)](http://kb.infinitecampus.com/help/general-collection-michigan) Extract

MSDS Student Record [Maintenance](http://kb.infinitecampus.com/help/student-record-maintenance-michigan) (Michigan) Extract

# **Visual, Performing & Applied Arts**

Indicates the student has a PCC in Visual, Performing and Applied Arts.

▶ Click here to expand...

**Database Location:**

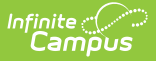

#### **Database Location:**

PlanOfStudy.visualPerformingArts

#### **Ad Hoc Inquiries:**

Student > Learner > State Programs > planOfStudy > **planOfStudy.visualPerformingArts**

#### **Reports:**

MSDS General Collection [\(Michigan\)](http://kb.infinitecampus.com/help/general-collection-michigan) Extract

MSDS Student Record [Maintenance](http://kb.infinitecampus.com/help/student-record-maintenance-michigan) (Michigan) Extract

## **Personal Finance**

Indicates the student has a PCC in Personal Finance.

▶ Click here to expand...

### **Database Location:**

PlanOfStudy.personalFinance

### **Ad Hoc Inquiries:**

Student > Learner > State Programs > planOfStudy > **planOfStudy.personalFinance**

#### **Reports:**

MSDS General Collection [\(Michigan\)](http://kb.infinitecampus.com/help/general-collection-michigan) Extract

MSDS Student Record [Maintenance](http://kb.infinitecampus.com/help/student-record-maintenance-michigan) (Michigan) Extract

# **Delete a Personal Curriculum Record**

- 1. Select the record you wish to delete and press **Delete**.
- 2. To confirm the deletion of the record, press **OK**. To keep the record, press **Cancel**.

# **Print Summary of Personal Curriculum Records**

- 1. To print a summary of Personal Curriculum records for a student, press Print Summary Report.
- 2. A summary of all Personal Curriculum records for the student displays.

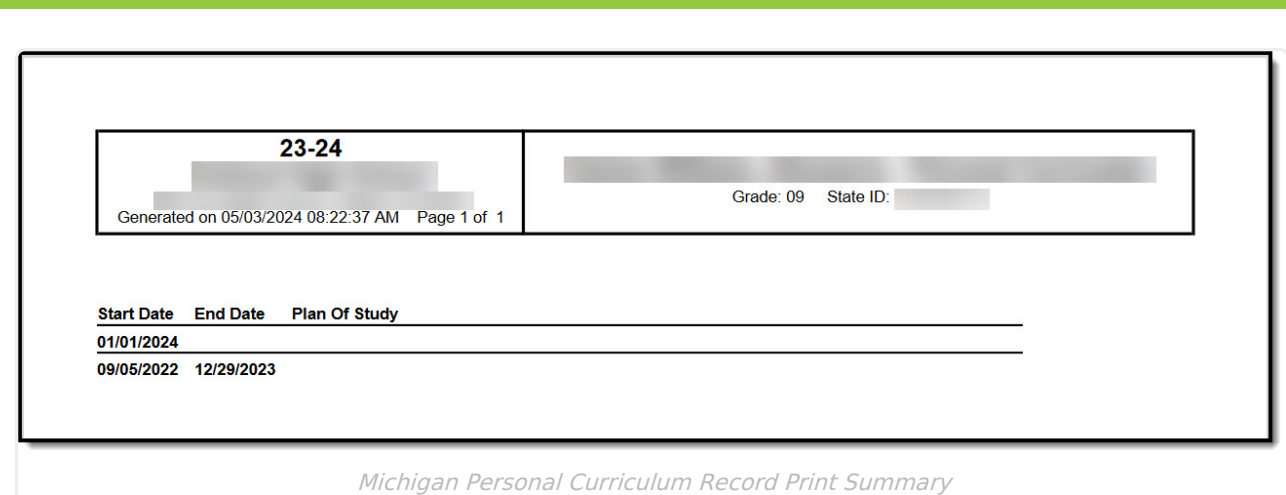

# **Tool Rights**

Full rights to the Personal Curriculum Credit tool require RWA rights to the Student Information > State Programs > Personal Curriculum

- Read rights allow the user to view the Personal Curriculum tool.
- Write rights allow the user to modify existing Personal Curriculum records.
- Add rights allow the user to add new Personal Curriculum records.

Users also need at least R rights to Student Information and Modify Rights for the selected calendar.

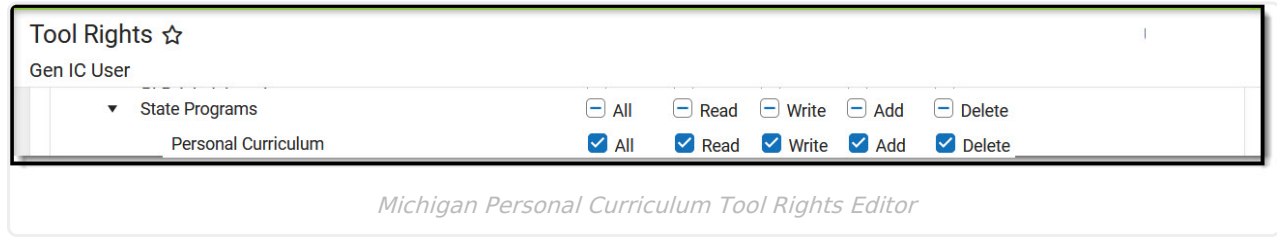